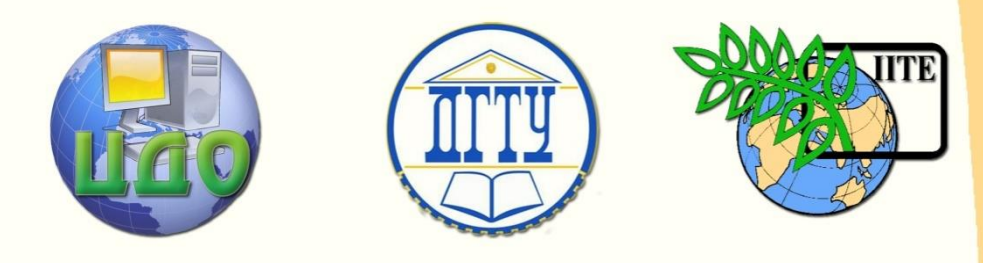

ДОНСКОЙ ГОСУДАРСТВЕННЫЙ ТЕХНИЧЕСКИЙ УНИВЕРСИТЕТ

УПРАВЛЕНИЕ ДИСТАНЦИОННОГО ОБУЧЕНИЯ И ПОВЫШЕНИЯ КВАЛИФИКАЦИИ

Кафедра «Программное обеспечение вычислительной

техники и автоматизированных систем»

# **Сборка и трассировка выполнения простейшего однопроходного компилятора**

# **МЕТОДИЧЕСКИЕ УКАЗАНИЯ**

по специальностям 230105-«Программное обеспечение вычислительной техники и автоматизированных систем» 010503-«Математическое обеспечение и администрирование информационных систем» Автор

Коледов Леонид Викторович

Ростов-на-Дону, 2013

Управление дистанционного обучения и повышения и повышения и повышения квалификации и повышения квалификации и

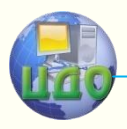

Информатика и вычислительная техника

# **Аннотация**

Данная разработка может быть использована в качестве основного учебного материала по дисциплинам: «Теория языков программирования и методы трансляции» и «Теория вычислительных процессов»

# **Автор**

Коледов Леонид Викторович, к. ф.-м. н., доцент, профессор кафедры

## **Область научных интересов**

информационные технологии, системы искусственного интеллекта

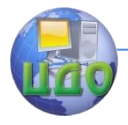

# **Оглавление**

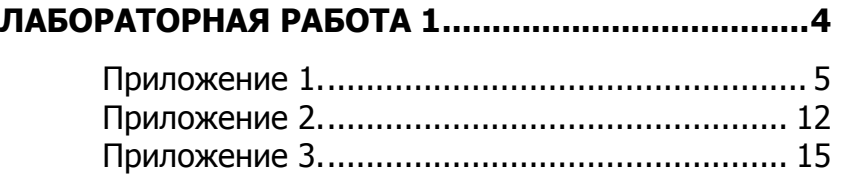

[ТЕОРИЯ](compilers1.pdf)

[СХЕМЫ ТРАНСЛЯЦИИ](compilers2.pdf)

[ЯЗЫК ПРОГРАММИРОВАНИЯ «С»](compilers3.pdf)

[ПРОСТОЙ ОДНОПРОХОДНЫЙ КОМПИЛЯТОР](SimpComp.pdf)

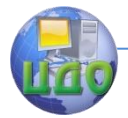

# ЛАБОРАТОРНАЯ РАБОТА 1

### Задание 1.

<span id="page-3-0"></span>Используя материалы Приложений 1,2 и описания, помещенные в SimpComp.doc, провести сборку в форме, поддерживающей трассировку исполнения проекта, описанного там. (В простейшем варианте можно использовать внесение в текст отладочных операторов вывода "printf".)

## Задание 2.

Проведите пошаговое исполнение программы с входными файлами «expl?.in» и включите в отчет выходные файлы. В комментарии (помимо отладочных печатей) включите номер входной строки, имя исполняемого модуля, имя функции и выходной символ. Попытайтесь «достать» компилятор, предложив ему задание, с которым он не справится.

### Задание 3.

Модифицируйте модуль обработки ошибок из раздела 2.9, чтобы при ошибке он пропускал неверное выражение и переходил к следующему.

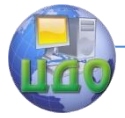

## Приложение 1.

<span id="page-4-0"></span>Ниже приводится список файлов, составляющих проект нашего компилятора:

global.h, emitter.c, init.c, lexer.c, main.c, parser.c, symbol.c.

В предпринятом далее модифицированном проекте добавлены функции, создающие и пополняющие log-файл, который придется в помошь для составления отчета.

```
#include"global.h"
emit(int t, int tval) // Генерация вывода
switch(t)
            +:
                         보는다
                                     י∗י.
                                                  '/':
     case
                  case
                              case
                                           case
printf("%c\n",t);break;
     case DIV:
     printf("DIV\n");break;
     case MOD:
     printf("MOD\n");break;
     case NUM:
     printf("%d\n", tval);break;
     case ID:
      printf("%s\n",symtable[tval].lexptr);break;
                                         default:
     printf("token %d, tokenval %d\n", t, tval);
#include "global.h"
```

```
struct entry keywords[] ="div", DIV,
"mod", MOD,
0, 0init()
```
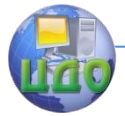

```
struct entry *p;
for(p = keywords; p->token; p++)insert(p->lexptr, p->token);
//---------------|exer.c----------------------
#include"global.h"
char lexbuf[BSIZE];
int lineno = 1;
int tokenval = NONE;
int lexan() //Лексический анализатор
int t;
while(1)t = \text{getchar}();
       if(t == ' || t == ' \t')//Отбрасываем разделители-пробелы
        \frac{1}{2}else if (t == 'n')lineno++;else if (isdigit(t)) //t - цифра
       ungetc(t, stdin);
       scanf("%d", &tokenval);
       return NUM:
       else if (isalpha(t)) // t - буква
       int p, b = 0;
       while(isalnum(t)) //t - буква или цифра
               lexbuf[b++] = t;t = \text{getchar}();
               if (b) = BSIZE)
               error("compiler error");
       lexbuf[b] = EOS;if(t != EOF)ungetc(t, stdin);
       p =lookup(lexbuf);
```
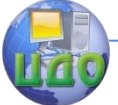

```
if (p=-0)p = insert(lexbuf, ID);
       tokenval = p:
       return symtable[p].token;
       else if (t == EOF)return DONE;
       else
       tokenval = NONE;return t;
#include "global.h"
int main()init();
parse();
exit(0);***********************************984 parser.c
//------------------parser.c----------------
#include "global.h"
int lookahead;
parse()
look ahead = lexan():while (lookahead != DONE)
       expr()match(';');expr()int t;
term();
```
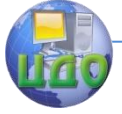

#### Информатика и вычислительная техника

## while(1)

switch(lookahead)

```
case '+': case '-':
        t =lookahead;
        match(lookahead);
        term();
        emit(t,NONE);
        continue;
default:
        return;
```

```
term()
```

```
int t;
factor();
while(1)
        switch(lookahead)
```

```
case '*': case '/': case DIV: case MOD:
       t =lookahead;
       match(lookahead);
       factor();
       emit(t, NONE);
       continue;
default: return;
```

```
factor()
```
switch(lookahead)

```
case '(':
match('(');
expr();
match(')');
break;
case NUM:
emit(NUM, tokenval);
match(NUM);
break;
```
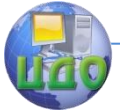

case ID:

```
emit(ID, tokenval);
       match(ID);
       break:
       default:
       error("syntax error");
match(int t)
if (lookahead == t)
       look ahead = lexan():else error("svntax error"):
#include "global.h"
#define STRMAX
                      999
#define SYMMAX
                      100
char lexemes[STRMAX];
int lastchar = -1;
struct entry symtable[SYMMAX];
int lastentry = 0;
int lookup(char s[])
int p;for(p = lastentry; p > 0; p -) if(strcmp(symtable[p].lexptr, s) ==0)
       return p;
return 0;
int insert(char s[], int tok)
int len:
len = strlen(s);if(lastentry + 1 > = SYMMAX)
       error("symbol table full");
if (lastentry + len + 1 >= STRMAX)error("lexemes array full");
lastentry++;symtable[lastentry].token = tok;
```
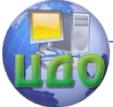

#### Информатика и вычислительная техника

```
symtable[lastentry].lexptr = &lexemes[lastchar + 1];
lastchar += len+1;
strcpy(symtable[lastentry].lexptr, s);
return lastentry;
///********** qlobal.h *******************/
#include<stdio.h>
#include<ctype.h>
#define BSIZE 128 // Размер буфера
#define NONE -1
#define EOS
            '\0'
```
#define NUM 256 #define DIV 257 #define MOD 258 #define ID 259 #define DONE 260

tokenval; extern int extern int lineno;

```
struct entry
```

```
char *lexptr;
int token;
```

```
extern struct entry symtable[];
                                 //Таблица символов
//-------------------Zmeyoff------------
1*int main()return 0;
*
```
#!/bin/sh clear

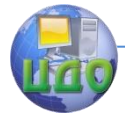

Информатика и вычислительная техника

<span id="page-10-0"></span>gcc -c  $*$ .c<br>gcc  $*$ .o

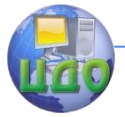

# Приложение 2.

Make-файл для компиляции под BC5 mycomp.mak, находящийся в каталоге ВС5.

 $#$ 

- # Borland C++ IDE generated makefile
- # Generated 24.02.2005 at 13:34:37
- $#$

.AUTODEPEND

```
## Borland C++ tools
#IMPLIB = ImplibBCC32 = Bcc32 + BccW32.cfgBCC32I = Bcc32i + BccW32.cfgTLINK32 = TLink32TLIB = TLibBRC32 = Brc32TASM32 = Tasm32## IDE macros
### Options
#IDE LinkFLAGS32 = -LC:\BC5\LIB
LinkerLocalOptsAtC32 mycompdexe = -n-Tpe-ap-c
ResLocalOptsAtC32 mycompdexe =
BLocalOptsAtC32 mycompdexe =
CompInheritOptsAt mycompdexe = -IC:\BC5\INCLUDE
LinkerInheritOptsAt mycompdexe = -xLinkerOptsAt mycompdexe = \frac{1}{2}(LinkerLocalOptsAtC32 mycompdexe)
ResOptsAt mycompdexe = $(ResLocalOptsAtC32 mycompdexe)
BOptsAt mycompdexe = $(BLocalOptsAtC32 mycompdexe)
```
 $#$ 

# Dependency List

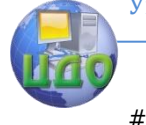

```
Dep mycomp = \mathcal{N} mycomp.exe
      mycomp : BccW32.cfg $(Dep_mycomp)
        echo MakeNode
      Dep_mycompdexe = \setminus parser.obj\
        symbol.obj\
         init.obj\
         lexer.obj\
         emitter.obj\
         main.obj
      mycomp.exe : $(Dep_mycompdexe)
        $(TLINK32) @&&|
      /v $(IDE_LinkFLAGS32) $(LinkerOptsAt_mycompdexe) $(Linker-
InheritOptsAt_mycompdexe) +
      C:\BC5\LIB\c0x32.obj+
      parser.obj+
      symbol.obj+
      init.obj+
      lexer.obj+
      emitter.obj+
      main.obj
      $<, $*$C:\BC5\LIB\import32.lib+
      C:\BC5\LIB\cw32mt.lib
      |
      parser.obj : parser.c
        $(BCC32) -P- -c @&&|
      $(CompOptsAt_mycompdexe) $(CompInheritOptsAt_mycompdexe) -
o$@ parser.c
      |
     symbol.obj : symbol.c
        $(BCC32) -P- -c @&&|
      $(CompOptsAt_mycompdexe) $(CompInheritOptsAt_mycompdexe) -
```

```
Управление дистанционного обучения и повышения квалификации
                  Информатика и вычислительная техника
o$@ symbol.c
     |
     init.obj : init.c
       $(BCC32) -P- -c @&&|
      $(CompOptsAt_mycompdexe) $(CompInheritOptsAt_mycompdexe) -
o$@ init.c
     |
     lexer.obj : lexer.c
       $(BCC32) -P- -c @&&|
      $(CompOptsAt_mycompdexe) $(CompInheritOptsAt_mycompdexe) -
o$@ lexer.c
     |
     emitter.obj : emitter.c
       $(BCC32) -P- -c @&&|
      $(CompOptsAt_mycompdexe) $(CompInheritOptsAt_mycompdexe) -
o$@ emitter.c
     |
     main.obj : main.c
       $(BCC32) -P- -c @&&|
      $(CompOptsAt_mycompdexe) $(CompInheritOptsAt_mycompdexe) -
o$@ main.c
     |
     # Compiler configuration file
     BccW32.cfg : 
        Copy &&|
     -w
     -R
     -v
     -vi
     -H
     -H=mycomp.csm
     -WM
     -WC
     | $@
```
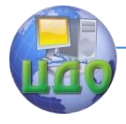

## **Приложение 3.**

В приведенном ниже образце загрузочного файла mycomp.bat упоминаются входной и выходной файлы. Помимо этого формируется log-файл c:\temp\mylog.txt.

simpcomp2 < expl2.in > expl2.out

Файл expl1.in.

42+31\*5/3;

Файл expl1.out.

42 31 5 \* 3 / +

c:\temp\mylog.txt

02:59:43:Line Main 1. Начали выполнение 02:59:43:Line init. init 02:59:43:Line parcer.c. parce() 02:59:43:Line lexer.c. lexan started 02:59:43:Line lexer.c lexema. 4 02:59:43:Line lexan . 256 02:59:43:Line parcer.c. factor() 02:59:43:Line match. 256 02:59:43:Line lexer.c. lexan started 02:59:43:Line lexer.c lexema. + 02:59:43:Line match. 43 02:59:43:Line lexer.c. lexan started 02:59:43:Line lexer.c lexema. 3 02:59:43:Line parcer.c. factor() 02:59:43:Line match. 256 02:59:43:Line lexer.c. lexan started

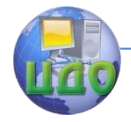

02:59:43:Line lexer.c lexema. \* 02:59:43:Line match. 42 02:59:43:Line lexer.c. lexan started 02:59:43:Line lexer.c lexema. 5 02:59:43:Line parcer.c. factor() 02:59:43:Line match. 256 02:59:43:Line lexer.c. lexan started 02:59:43:Line lexer.c lexema. / 02:59:43:Line match. 47 02:59:43:Line lexer.c. lexan started 02:59:43:Line lexer.c lexema. 3 02:59:43:Line parcer.c. factor() 02:59:43:Line match. 256 02:59:43:Line lexer.c. lexan started 02:59:43:Line lexer.c lexema. ; 02:59:43:Line match. 59 02:59:43:Line lexer.c. lexan started 02:59:43:Line lexer.c lexema. я 02:59:43:Line Main 5. Выполнение закончили